# Alienware 17 R4 Setup and Specifications

# Notes, cautions, and warnings

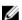

NOTE: A NOTE indicates important information that helps you make better use of your product.

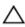

CAUTION: A CAUTION indicates either potential damage to hardware or loss of data and tells you how to avoid the problem.

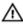

WARNING: A WARNING indicates a potential for property damage, personal injury, or death.

© 2016 Dell Inc. All rights reserved. This product is protected by U.S. and international copyright and intellectual property laws. Dell and the Dell logo are trademarks of Dell Inc. in the United States and/or other jurisdictions. All other marks and names mentioned herein may be trademarks of their respective companies.

2016 - 09

# **Contents**

| Set up your computer  | 5  |
|-----------------------|----|
| . ,                   |    |
| Views                 | 6  |
| Base                  | 6  |
| Display               | 6  |
| Back                  | 8  |
| Left                  | 8  |
| Right                 | 9  |
| Specifications        | 11 |
| Dimensions and weight | 11 |
| System information    | 11 |
| Memory                | 11 |
| Ports and connectors  | 12 |
| Communications        | 12 |
| Audio                 | 12 |
| Storage               | 13 |
| Keyboard              | 13 |
| Camera                | 13 |
| Touch pad             | 14 |
| Battery               | 14 |
| Video                 | 14 |
| Power adapter         | 15 |
| Display               | 15 |
| Computer environment  | 16 |
| Kevboard shortcuts    | 17 |

| Getting help and contacting Alienware | 19 |
|---------------------------------------|----|
| Self-help resources                   | 19 |
| Contacting Alienware                  | 19 |

# Set up your computer

Connect the power adapter and press the power button.

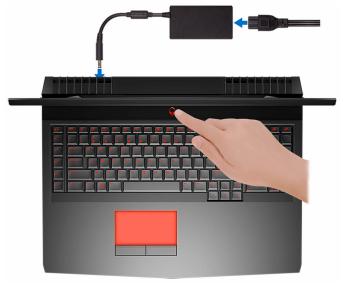

# **Views**

#### Base

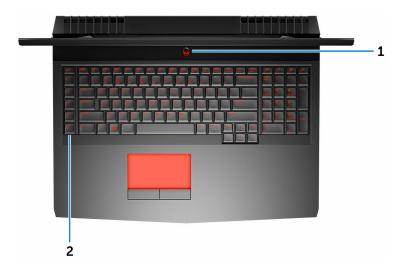

#### Power button (Alienhead)

Press to turn on the computer if it is turned off, in sleep state, or in hibernate state.

Press to put the computer in sleep state if it is turned on.

Press and hold for 4 seconds to force shut-down the computer.

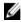

**NOTE:** You can customize the power-button behavior in Power Options.

#### 2 Macro keys

Run pre-defined Macros.

Define the macro keys using the Alienware Command Center.

# **Display**

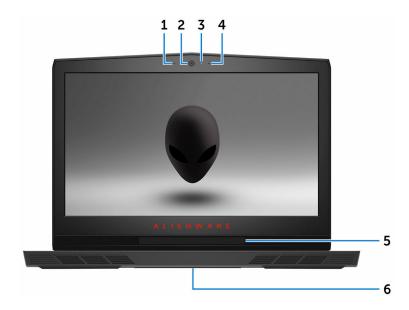

#### 1 Left microphone

Provides digital sound input for audio recording and voice calls.

#### 2 Camera

Enables you to video chat, capture photos, and record videos.

#### 3 Camera-status light

Turns on when the camera is in use.

#### 4 Right microphone

Provides digital sound input for audio recording and voice calls.

#### 5 Tobii eye-tracker

Application that enables you to interact with your computer using your eyes.

#### 6 Service Tag label

The Service Tag is a unique alphanumeric identifier that enables Dell service technicians to identify the hardware components in your computer and access warranty information.

#### **Back**

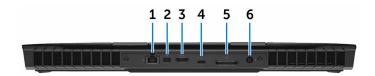

#### 1 Network port (with lights)

Connect an Ethernet (RJ45) cable from a router or a broadband modem for network or internet access.

The two lights next to the connector indicate the connectivity status and network activity.

#### 2 Mini DisplayPort

Connect a TV or another DisplayPort-in enabled device. Provides video and audio output.

#### 3 HDMI port

Connect a TV or another HDMI-in enabled device. Provides video and audio output.

#### 4 Thunderbolt 3 (USB Type-C) port

Supports USB 3.1 Gen 2, DisplayPort 1.2, Thunderbolt 3 and also enables you to connect to an external display using a display adapter.

Provides data transfer rates up to 10 Gbps for USB 3.1 Gen 2 and up to 40 Gbps for Thunderbolt 3.

#### 5 External graphics port

Connect an Alienware Graphics Amplifier to enhance the graphics performance.

#### 6 Power-adapter port

Connect a power adapter to provide power to your computer and charge the battery.

### Left

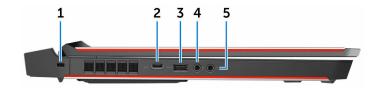

#### 1 Security-cable slot

Connect a security cable to prevent unauthorized movement of your computer.

#### 2 USB 3.0 (Type-C) port

Connect peripherals such as external storage devices, printers, and external displays.

Provides data transfer speeds up to 5 Gbps. Supports Power Delivery that enables power supply to devices. Provides up to 15 W power output that enables faster charging.

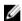

**NOTE:** Adapters (sold separately) are required to connect standard USB and DisplayPort devices.

#### 3 USB 3.0 port with PowerShare

Connect peripherals such as storage devices and printers.

Provides data transfer speeds up to 5 Gbps. PowerShare enables you to charge your USB devices even when your computer is turned off.

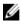

**NOTE:** If the charge on your computer's battery is less than 10 percent, you must connect the power adapter to charge your computer, and USB devices connected to the PowerShare port.

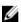

**NOTE:** If a USB device is connected to the PowerShare port before the computer is turned off or in Hibernate state, you must disconnect and connect it again to enable charging.

#### 4 Microphone/headphone port (configurable)

Connect an external microphone for sound input or a headphone for sound output.

#### 5 Headset port

Connect a headphone or a headset (headphone and microphone combo).

## Right

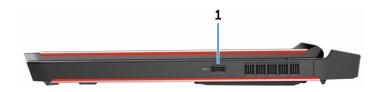

#### **USB 3.0 port**

Connect peripherals such as storage devices and printers. Provides data transfer speeds up to 5 Gbps.

# **Specifications**

# Dimensions and weight

 Height
 29.99 mm (1.18 in)

 Width
 424 mm (16.69 in)

 Depth
 332 mm (13.07 in)

 Weight
 4.42 kg (9.74 lb)

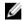

**NOTE:** The weight of your computer varies depending on the configuration ordered and the manufacturing variability.

## System information

Computer model Alienware 17 R4

Processor 6<sup>th</sup> generation Intel Core i7/i7k

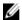

**NOTE:** If your computer is shipped with an Intel Core i7k processor, you can overclock the processing speed beyond the standard specifications.

Chipset Intel CM236 chipset

# Memory

Slots Two SODIMM slots

Type DDR4

Speed 2133 MHz, 2400 MHz, and 2667 MHz

(8 GB x 2)

Configurations supported 8 GB, 16 GB, and 32 GB

#### Ports and connectors

Network One RJ-45 port

USB • One USB 3.0 port

• One USB 3.0 port with PowerShare

• One USB 3.0 (Type-C) port

Thunderbolt 3 (USB Type-C) port

Audio/Video • One HDMI port

• One microphone/headphone port

(configurable)

One headset portOne Mini DisplayPort

One external graphics port

### Communications

Ethernet 10/100/1000 Mbps Ethernet controller

integrated on system board

Wireless • Wi-Fi 802.11ac

Bluetooth 4.1

Miracast

#### **Audio**

Controller Realtek ALC 3266

Speakers Stereo

Speaker output • Average: 4 W

Peak: 5 W

Subwoofer output • Average: 2 W

Peak: 2.5 W

Microphone Digital-array microphones

Volume controls

Media-control shortcut keys

## **Storage**

Interface

SATA 6 Gbps

PCle up to 32 Gbps

Hard drive

One 2.5-inch drive

Solid-state drive (SSD)

Two full-size M.2 PCle/SATA drives

One half-size M.2 PCle/SATA drive

# Keyboard

Type

Backlit keyboard

Shortcut keys

Some keys on your keyboard have two symbols on them. These keys can be used to type alternate characters or to perform secondary functions. To type the alternate character, press Shift and the desired key. To perform secondary functions, press Fn and the desired key.

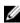

**NOTE:** You can define the primary behavior of the function keys (F1–F12) by changing **Function Key Behavior** in BIOS setup program.

**Keyboard shortcuts** 

#### Camera

Resolution

Still image: 2.07 megapixel

Video: 1920 x 1080 (Full HD) at 30 fps (maximum)

Diagonal viewing angle

74 degrees

## Touch pad

Resolution • Horizontal: 1727

Vertical: 1092

Dimensions • Height: 56 mm (2.20 in)

Width: 100 mm (3.94 in)

### **Battery**

Type 4-cell "smart" lithium-ion 6-cell "smart" lithium-ion

(68 WHr) (99 WHr)

Weight (maximum) 0.32 kg (0.71 lb) 0.42 kg (0.93 lb)

Voltage 15.20 VDC 11.40 VDC

Life span (approximate) 300 discharge/charge cycles

Temperature range: 0°C to 35°C (32°F to 95°F)

Operating

Temperature range:  $-20^{\circ}\text{C to }60^{\circ}\text{C }(-4^{\circ}\text{F to }140^{\circ}\text{F})$ 

Storage

Coin-cell battery CR-2032

Dimensions:

 Height
 13.50 mm (0.53 in)

 Width
 89.20 mm (3.51 in)

 Depth
 259.60 mm (10.22 in)

Operating time Varies depending on operating conditions and can

significantly reduce under certain power-intensive

conditions.

#### Video

|            | Integrated            | Discrete          |
|------------|-----------------------|-------------------|
| Controller | Intel HD Graphics 530 | AMD Radeon RX 470 |

|        | Integrated           | Discrete                                        |  |
|--------|----------------------|-------------------------------------------------|--|
|        |                      | NVIDIA GeForce GTX<br>1060                      |  |
|        |                      | <ul> <li>NVIDIA GeForce GTX<br/>1070</li> </ul> |  |
|        |                      | <ul> <li>NVIDIA GeForce GTX<br/>1080</li> </ul> |  |
| Memory | Shared system memory | • 6 GB GDDR5                                    |  |
|        |                      | <ul> <li>8 GB GDDR5</li> </ul>                  |  |

# **Power adapter**

| Type                         | 180 W                             | 240 W                             | 330 W                             |
|------------------------------|-----------------------------------|-----------------------------------|-----------------------------------|
| Input voltage                | 100 VAC-240 VAC                   | 100 VAC-240 VAC                   | 100 VAC-240 VAC                   |
| Input frequency              | 50 Hz-60 Hz                       | 50 Hz-60 Hz                       | 50 Hz-60 Hz                       |
| Input current<br>(maximum)   | 2.34 A/2.50 A                     | 3.50 A                            | 4.40 A                            |
| Output current (continuous)  | 9.23 A                            | 12.30 A                           | 16.92 A                           |
| Rated output<br>voltage      | 19.50 VDC                         | 19.50 VDC                         | 19.50 VDC                         |
| Temperature range: Operating | 0°C to 40°C<br>(32°F to 104°F)    | 0°C to 40°C<br>(32°F to 104°F)    | 0°C to 40°C<br>(32°F to 104°F)    |
| Temperature range: Storage   | -40°C to 70°C<br>(-40°F to 158°F) | -40°C to 70°C<br>(-40°F to 158°F) | -40°C to 70°C<br>(-40°F to 158°F) |

# Display

| Туре                    | 17.3-inch FHD   | 17.3-inch QHD   | 17.3-inch UHD   |
|-------------------------|-----------------|-----------------|-----------------|
|                         | (optional Tobii | with Tobii Eye- | with Tobii Eye- |
|                         | Eye-tracking)   | tracking        | tracking        |
| Resolution<br>(maximum) | 1920 x 1080     | 2560 x 1440     | 3840 x 2160     |

| Viewing angle<br>(Left/Right/Up/<br>Down) | 89/89/89/89<br>degrees | 70/70/60/60<br>degrees  | 89/89/89/89<br>degrees |
|-------------------------------------------|------------------------|-------------------------|------------------------|
| Pixel pitch                               | 0.1989 mm              | 0.14925 mm              | 0.0995 mm              |
| Height<br>(excluding bezel)               | 214.81 mm (8.46<br>in) | 214.92 mm (8.46<br>in)  | 214.94 mm (8.46<br>in) |
| Width<br>(excluding bezel)                | 381.89 mm (15.04 in)   | 382.08 mm (15.04<br>in) | 382.12 mm (15.04 in)   |
| Diagonal<br>(excluding bezel)             | 439.42 mm (17.30 in)   | 439.42 mm (17.30 in)    | 439.42 mm (17.30 in)   |
| Refresh rate                              | 60 Hz                  | 120 Hz                  | 60 Hz                  |
| Controls                                  | Brightness can be      | controlled using sho    | rtcut keys             |

# Computer environment

Airborne contaminant level: G2 or lower as defined by ISA-S71.04-1985

|                             | Operating                                                                        | Storage                                                                       |
|-----------------------------|----------------------------------------------------------------------------------|-------------------------------------------------------------------------------|
| Temperature range           | 5°C to 35°C (41°F to 95°F)                                                       | –40°C to 65°C (–40°F to<br>149°F)                                             |
| Relative humidity (maximum) | 10% to 90%<br>(non-condensing)                                                   | 0% to 95%<br>(non-condensing)                                                 |
| Vibration<br>(maximum)      | 0.26 GRMS                                                                        | 1.37 GRMS                                                                     |
| Shock (maximum)*            | 40 G for 2 ms with a change in velocity of 20 in/s $(51 \text{ cm/s})^{\dagger}$ | 105 G for 2 ms with a change in velocity of 52.5 in/s (133 cm/s) <sup>‡</sup> |
| Altitude (maximum)          | -15.20 m to 3048 m<br>(-50 ft to 10,000 ft)                                      | -15.20 m to 10,668 m<br>(-50 ft to 35,000 ft)                                 |

 $<sup>^{\</sup>star}$  Measured using a random vibration spectrum that simulates user environment.

<sup>†</sup> Measured using a 2 ms half-sine pulse when the hard drive is in use.

<sup>‡</sup> Measured using a 2 ms half-sine pulse when the hard-drive head is in parked position.

# **Keyboard shortcuts**

| Keys                               | Description                                                            |
|------------------------------------|------------------------------------------------------------------------|
| FN + F1                            | Disconnect Alienware Graphics<br>Amplifier                             |
| FN + F2                            | Disable/enable wireless                                                |
| FN + F3                            | Mute audio                                                             |
| FN + F4                            | Decrease volume                                                        |
| FN + (F5 ⊕                         | Increase volume                                                        |
| FN + (F7                           | Toggle integrated/discrete graphics                                    |
| FN + F8 □ □                        | Switch to external display                                             |
| + (F9)                             | Decrease brightness                                                    |
| FN → F10                           | Increase brightness                                                    |
| FN + FII T-PAD                     | Disable/enable touch pad                                               |
| FN + FIZ                           | Disable/enable AlienFX                                                 |
| $\overline{\gamma_1}$              |                                                                        |
|                                    | Macro keys                                                             |
| $\boxed{\mathbf{\varepsilon}_{k}}$ | <b>NOTE:</b> You can configure modes and assign multiple tasks for the |
| 74                                 | macro keys on the keyboard                                             |
| 45                                 |                                                                        |

| Keys             | Description |
|------------------|-------------|
| _1 <sub>6</sub>  |             |
| A <sup>7</sup>   |             |
| _ <del>/</del> 8 |             |
|                  |             |
|                  |             |

# Getting help and contacting Alienware

### Self-help resources

You can get information and help on Alienware products and services using these online self-help resources:

Information about Alienware products <u>www.alienware.com</u> and services

Troubleshooting information, user manuals, setup instructions, product specifications, technical help blogs, drivers, software updates, and so on

www.alienware.com/gamingservices

Videos providing step-by-step instructions to service your computer

www.youtube.com/alienwareservices

### Contacting Alienware

To contact Alienware for sales, technical support, or customer service issues, see www.alienware.com.

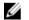

**NOTE:** Availability varies by country and product, and some services may not be available in your country.

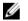

**NOTE:** If you do not have an active internet connection, you can find contact information on your purchase invoice, packing slip, bill, or Dell product catalog.